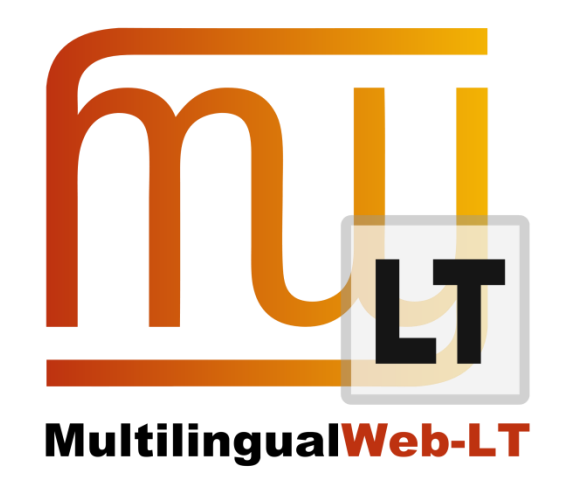

# **D4.3: XLIFF ROUNDTRIPPING PROTOTYPE BASED ON M4LOC WORK AND OKAPI TOOLS**

**Milan Karásek**

**Distribution: Public**

**MultilingualWeb-LT (LT-Web)** Language Technology in the Web

FP7-ICT-2011-7

Project no: 287815

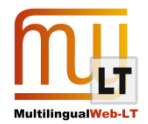

## <span id="page-1-0"></span>**Document Information**

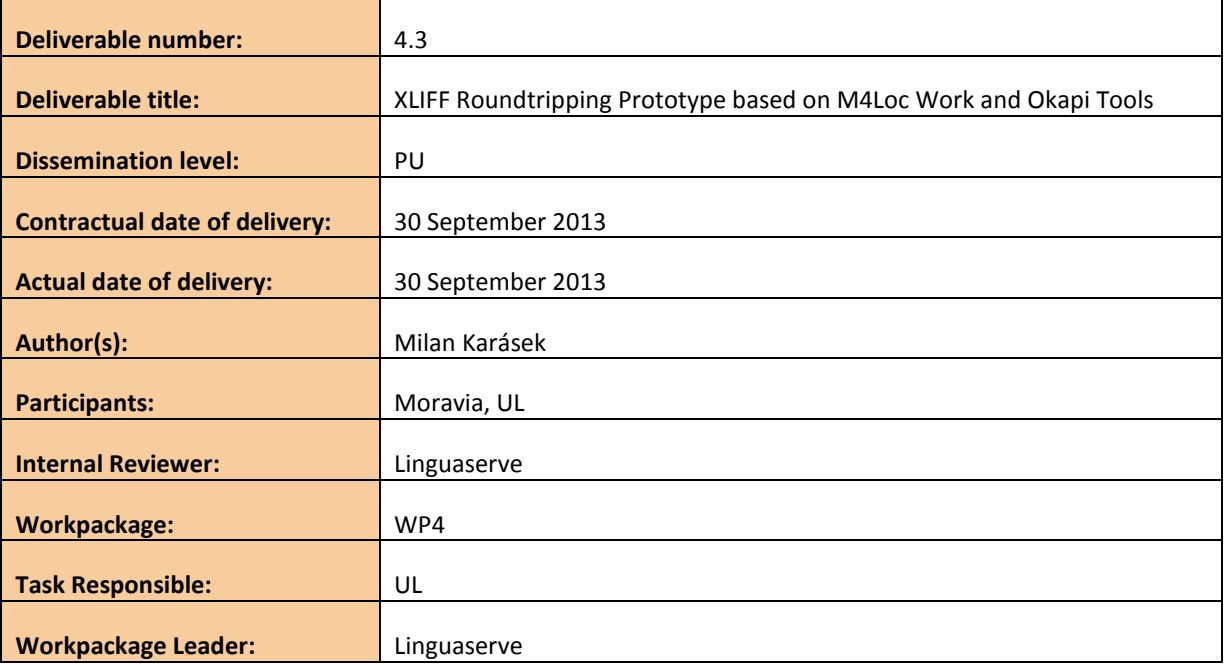

# **Revision History**

<span id="page-1-1"></span>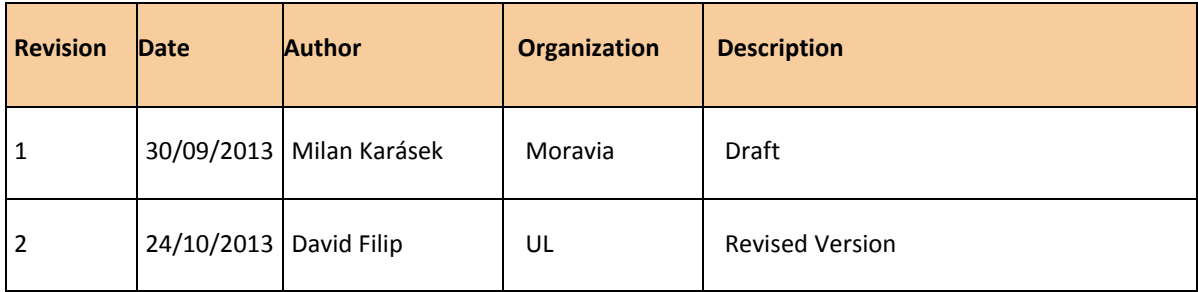

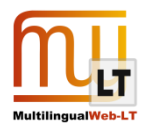

# <span id="page-2-0"></span>**CONTENTS**

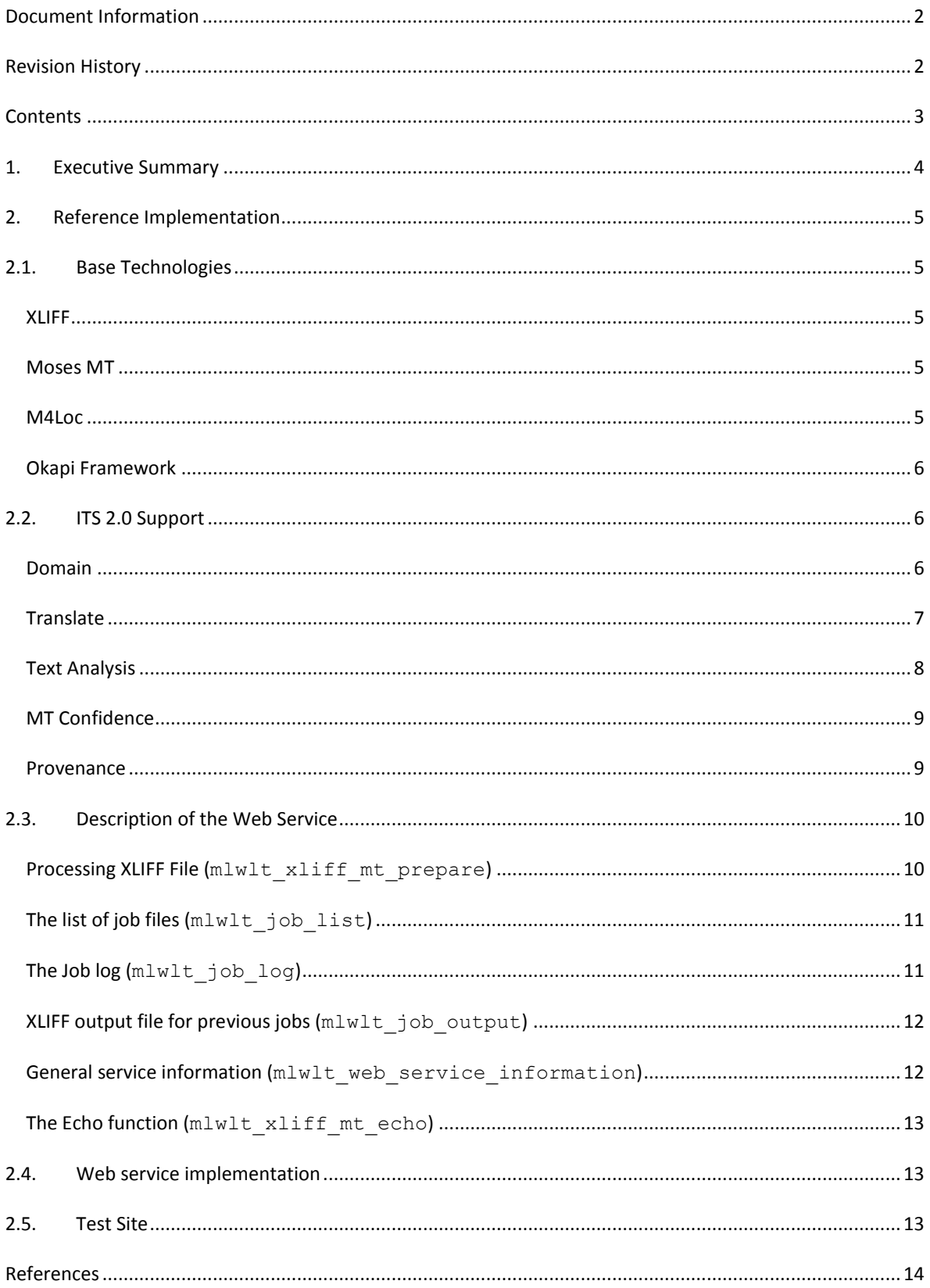

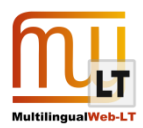

# <span id="page-3-0"></span>**1. EXECUTIVE SUMMARY**

The goal this deliverable is to implement an XLIFF roundtripping prototype, where content enhanced by ITS 2.0 metadata is converted to the XML Localisation Interchange File Format (XLIFF), machine translated and converted back into its original format. In the roundtripping process, all original ITS 2.0 metadata are preserved and even new metadata (like MT confidence) can be introduced during the machine translation processing phase.

Moravia has implemented a web service processing XLIFF files decorated by mapped ITS2.0 metadata. Based on the metadata, the implemented process decides which parts of XLIFF are going to be machine translated and eventually which specifically trained Machine Translation Engine is going to be used for given domains.

The web service consumes an XLIFF file (which is the only parameter at the input), finds supported ITS 2.0 categories within the file, prepares the localisable content for Moses MT using M4Loc tools, sends that content to the Moses MT engine and when translated, inserts machine translated text back to the XLIFF file, as a translation suggestion: using the <alt-trans> element in XLIFF 1.2 or the Translation Candidates module in XLIFF 2.0.

The web service can be called from an MT broker component as part of a SOLAS-based localization workflow in deliverable D3.1.2 - XLIFF Roundtripping plus XSLT for Hidden Web Formats.

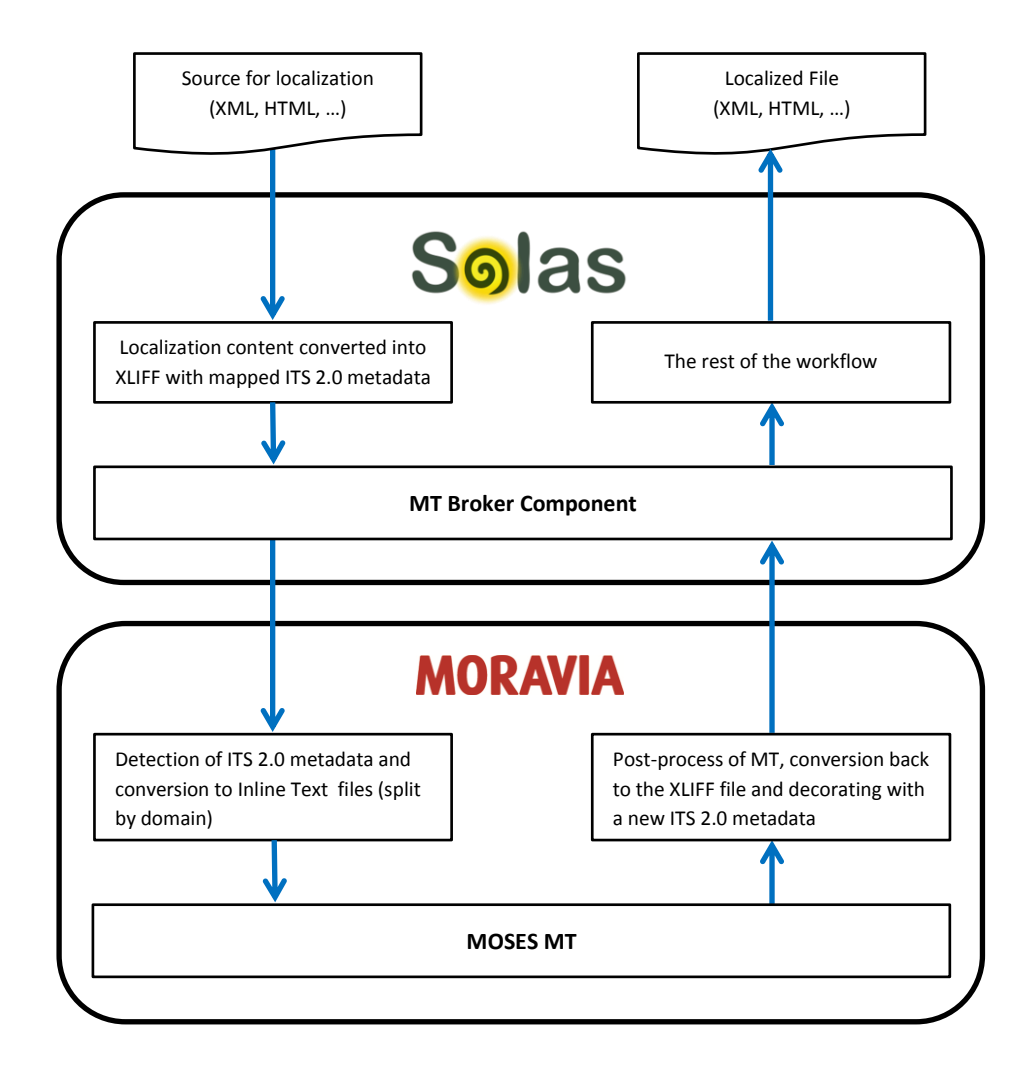

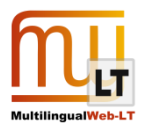

# <span id="page-4-0"></span>**2. REFERENCE IMPLEMENTATION**

The reference implementation described in this deliverable has been designed as a web service which creates a job accepting XLIFF file at the input, preparing the file for M4Loc processing and translation with moses MT, and returns the XLIFF file including machine translation results, based on ITS 2.0 metadata.

### <span id="page-4-1"></span>**2.1. Base Technologies**

The following list gives some background information on each of the base technologies used in the process that has been implemented within the scope of this deliverable:

#### <span id="page-4-2"></span>XLIFF

XLIFF (XML Localisation Interchange File Format) is an XML-based format created to standardize the way localizable data are passed between tools during a localization process. [1][2]

Currently, the latest official version (OASIS standard) of XLIFF is version 1.2, yet the implemented roundtripping prototype also supports the new version 2.0, which is currently (fall 2013) under a public review and is expected to become an official OASIS standard in February 2014.

#### <span id="page-4-3"></span>MOSES MT

Moses is a statistical machine translation (SMT) system that provides automatic training capabilities for creation of custom translation and target language models for any language pair. A collection of previously translated texts (a bi-lingual parallel corpus) is used for training of the translation model. Once the trained model is created, an efficient search algorithm quickly finds the highest probability translation among the exponential number of choices. [3][4]

#### <span id="page-4-4"></span>M4LOC

The goal of the M4Loc project is to provide tools to translate localization-specific formats with Moses and to integrate Moses in localization workflows. The M4Loc is dealing with the main localisation specific problem during MT processing in Moses: the in-line tags. As Moses MT can work only with plain text as input, it is normally not possible to preserve inline tags in localisation specific formats. Even if there is a way to preserve inline tags, placing them properly in the target language poses an additional challenge. The M4Loc solution ensures that localisation formats (generally inline markup rich formats such as XLIFF) can be converted into the so called "InlineText" file format which is understandable to Moses MT and (after translation) can be converted back into the originating localisation format. [5][6]

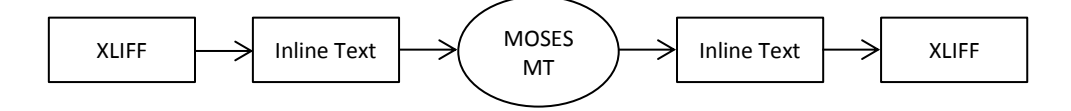

A number of tools is included in the solution including Okapi Framework Tikal.

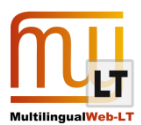

#### <span id="page-5-0"></span>OKAPI FRAMEWORK

The Okapi Framework is a set of interface specifications, format definitions, components and applications that provide an environment to build interoperable tools for the different steps of the translation and localization process.

The goal of the Okapi Framework is to allow tools developers and localizers to build new localization processes or enhance existing ones to best meet their needs, while preserving a level of compatibility and interoperability. It also provides them with a way to share (and re-use) components across different solutions. The project uses and promotes open standards, where they exist. For the aspects where open standards are not defined yet, the framework offers its own. The ultimate goal is to adopt the industry standards when they are defined and useable. [7]

### <span id="page-5-1"></span>**2.2. ITS 2.0 Support**

The web service supports a subset of ITS 2.0 categories that are important for MT processes in general and using Moses MT in particular. Some of the supported categories are accepted and processed at the input of the service, used to decide what is to be translated and how, other supported data categories are generated during the translation.

An informative recommendation on how the ITS 2.0 data categories are represented in XLIFF is being finalized by the International Tag Set Interest Group and is publicly available:

- XLIFF 1.2 Mapping: http://www.w3.org/International/its/wiki/XLIFF 1.2 Mapping
- XLIFF 2.0 Mapping: [http://www.w3.org/International/its/wiki/XLIFF\\_2.0\\_Mapping](http://www.w3.org/International/its/wiki/XLIFF_2.0_Mapping)

XLIFF TC is going to formalize support of ITS 2.0 as an official XLIFF 2.1 module within 2014, based on the mapping agreed between the W3C and OASIS working groups during the ITS 2.0 development.

Following ITS 2.0 categories are supported by the web service:

#### <span id="page-5-2"></span>DOMAIN

This data category is used as an input value for the web-service. This defines the domain or domains (in the sense of topic or expertise area) to which the source text belongs. This category can be specified at all structural levels. So if needed different translation units or groups of units within the same XLIFF document can be handled by different specialized MT engines.

A value in the domain data category is used for decision which MT engine will be called for translation. The list of available MT engines and their mapping to domains is defined in the web-service configuration.

Example of using Domain data category in XLIFF 1.2:

```
<trans-unit id="1" itsx:domains="classical-studies">
     <source xml:lang="en-us">Classical Studies</source>
</trans-unit>
```
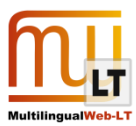

#### XLIFF 2.0:

```
<unit id="1">
     <segment id="segID_1" itsx:domains="classical-studies">
         <source xml:lang="en-us">Classical Studies</source>
     </segment>
</unit>
```
Note that domains attribute contains  $itsx:$  in its name, which is a schema prefix for the namespace [http://www.w3.org/ns/its-xliff/.](http://www.w3.org/ns/its-xliff/)

#### <span id="page-6-0"></span>**TRANSLATE**

Translate data category is used to identify parts of the XLIFF file which should (or shouldn't) be translated. Entire content of the XLIFF file is treated as translatable by default, therefore web-service is looking for segments marked as translate="no" and removes them from the content which is sent to MT.

In case there is a part of translatable text marked as translate="no" (mapped in XLIFF 1.2 as  $\text{kmrk}$ mtype="protected">), content of the span is marked in the M4Loc as not translatable and remains in original language while the rest of the text is machine translated.

Example of using Translate data category in XLIFF 1.2:

```
<trans-unit id="2" translate="yes">
        <source xml:lang="en-us">
            The first 'Classic' writer was Aulus Gellius a 2nd-century Roman writer 
            who in the miscellany Noctes Atticae (19 8 15) refers to a writer as 
            a <mrk mtype="protected">Classicus scriptor non proletarius</mrk>
            ('A distinguished not a commonplace writer').
   </source>
   </trans-unit>
XLIFF 2.0:
```

```
<unit id="2" translate="yes">
    <segment id="seg_1">
         <source xml:lang="en-us">
             The first 'Classic' writer was Aulus Gellius a 2nd-century Roman writer 
             who in the miscellany Noctes Atticae (19 8 15) refers to a writer as
            a <mrk id="mrk 1" translate="no">Classicus scriptor non proletarius</mrk>
             ('A distinguished not a commonplace writer').
         </source>
     </segment>
</trans-unit>
```
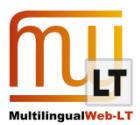

#### <span id="page-7-0"></span>TEXT ANALYSIS

The web service detects Text Analysis data category metadata in the translatable content. When the identifier of the text analysis target (taIdentRef attribute) is defined, service is looking for translation at the referred target instead of MT. Translation using text analysis reference is more accurate than the machine translation. Current implementation supports all references to http://www.dbpedia.org site as an analysis target.

In case that text analysis target is not defined or there is not possible to get translation from that target, original word is sent to the Moses MT for translation.

Example of using Text Analysis data category in XLIFF 1.2:

In the sentence 'From the canyons of Arizona or from the wild savannah of Africa.' have been detected two words by Text Analysis tool. Both of them has also defined taClassRef attribute which is used to obtain the translation.

```
<trans-unit id="3" itsx:domain="IT">
     <source xml:lang="en-us">
         From the canyons of
         <mrk mtype="x-its" its:taConfidence="0.7"
           its:taClassRef="http://nerd.eurecom.fr/ontology#Place"
           its:taIdentRef="http://dbpedia.org/resource/Arizona">Arizona</mrk>
         or from the wild savanna of 
         <mrk mtype="x-its" its:taConfidence="0.7"
           its:taClassRef="http://nerd.eurecom.fr/ontology#Place"
           its:taIdentRef="http://dbpedia.org/resource/Africa">Africa</mrk>.
     </source>
</trans-unit>
```

```
XLIFF 2.0
```

```
<unit id="3" itsx:domain="IT">
     <segment id="seg_1">
         <source xml:lang="en-us">
             From the canyons of
             <mrk id="mrk_1" mtype="x-its" its:taConfidence="0.7"
               its:taClassRef="http://nerd.eurecom.fr/ontology#Place"
               its:taIdentRef="http://dbpedia.org/resource/Arizona">Arizona</mrk>
             or from the wild savanna of 
             <mrk id="mrk_2" mtype="x-its" its:taConfidence="0.7"
               its:taClassRef="http://nerd.eurecom.fr/ontology#Place"
               its:taIdentRef="http://dbpedia.org/resource/Africa">Africa</mrk>.
         </source>
     </segment>
</unit>
```
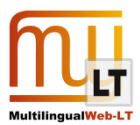

#### <span id="page-8-0"></span>MT CONFIDENCE

First of data categories which is generated by the web-service is MT confidence which represents the selfreported confidence score from a machine translation engine of the accuracy of a translation it has provided.

Example of using MT Confidence data category in XLIFF 1.2:

```
The MT confidence related attributes are match-quality representing the confidence score
and its: annotatorsRef to identify the origin of the MT translation.
```

```
<alt-trans match-quality="0.749" origin="MT" its:provenanceRecordsRef="#pr3"
  its:annotatorsRef="mtconfidence|http://mlwlt.moravia.com/mlwlt-service-xliff-mt">
    <target xml:lang="Spanish">
         La primera 'Classic' Writer era aulus gellius un 2nd-century Roman Writer 
         que en la miscellany noctes atticae (19 8 15) refers a una Writer como un
         <mrk mtype="protected">Classicus scriptor non proletarius</mrk>
         ('un Distinguished no una moneda corriente Writer').
     </target>
</alt-trans>
```
#### <span id="page-8-1"></span>PROVENANCE

Provenance data category is used to identify the source of the MT and the identification of the web-service for tracking and further processing in the localisation workflow. This data category is also added to the XLIFF by the web-service.

Example of using Provenance data category in XLIFF 1.2:

```
<xliff version="1.2">
   <file>
     <header>
       <its:provenanceRecords xml:id="pr3">
         <its:provenanceRecord its:tool="mosesmt" its:orgRef=http://www.moravia.com
           its:provRef="http://mlwlt.moravia.com/mlwlt-web-test/LogDetailXml.aspx?log=
             2013-06-06%2018.39.56.719"/>
       </its:provenanceRecords>
     </header>
     <body>
       ...
       <alt-trans match-quality="0.749" origin="MT" its:provenanceRecordsRef="#pr3" ...
       ...
     </body>
   </file>
</xliff>
```
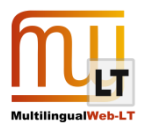

XLIFF 2.0:

Encoding in XLIFF 2.0 is the same as in version 1.2. Only difference is in placing its: provenanceRecords directly under the <file> element as there is no <header> section in XLIFF 2.0.

### <span id="page-9-0"></span>**2.3. Description of the Web Service**

The web-service has implemented following functions:

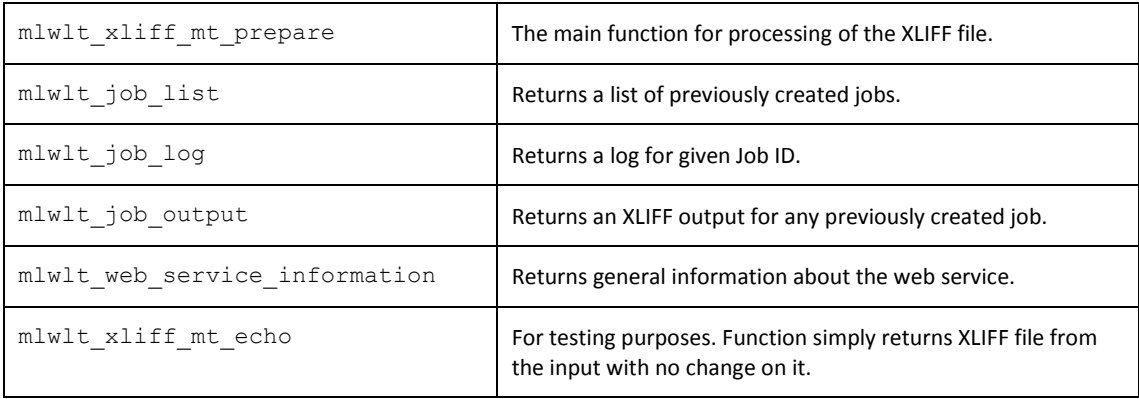

#### <span id="page-9-1"></span>PROCESSING XLIFF FILE (MLWLT\_XLIFF\_MT\_PREPARE)

Function mlwlt\_xliff\_mt\_prepare is a main function of the web service, calling from the outside to process XLIFF file. The function accepts two parameters at the input: Name of the XLIFF file and its binary data. Once the file is uploaded to the web server, function detects the version of the XLIFF and starts a new job for file translation.

Each translation is ITS 2.0 driven. It means that mapped ITS 2.0 metadata are used for localizable content detection, domain recognition and text analysis processing. As implemented, the file goes through following process:

- 1. Detection of domains takes place first. If XLIFF file contains mapped information about ITS 2.0 domain category (itsx: domains attribute), XLIFF file is split to several files each for given domain.
- 2. Each "domain file" is then prepared for the machine translation using M4Loc process. It represents conversion from the XLIFF format into the Inline Text file format, suitable for Moses MT.

Conversion of the XLIFF version 1.2 is done using Okapi Tikal tool, but the XLIFF 2.0 is converted with the web service itself (while this version of XLIFF is not supported by Okapi yet).

At this stage, Inline Text format still contains an information about Translate and Text Analysis data categories, mapped to the in-line spans of text.

3. Detection of the Translate data category in the Inline Text and marking the text as non-translatable, using  $\langle n \rangle$  tag: By default, Moses is translating entire text from the input, except the  $\langle n \rangle$  tag which is

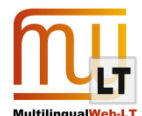

processed differently. When a part of translatable text is encapsulated by the  $\langle n \rangle$  tag, Moses MT is looking into it's translate attribute and uses the content of this attribute instead of machine translation of encapsulated text. This behaviour is used while processing both Translate and Text Analysis data categories.

When the in-line span of text is marked with translate="no", its original text is inserted to the translate attribute.

- 4. Detection of the Text Analysis data category in the Inline Text and looking at referenced site (when available) for proper translation. If the translation is obtained from referenced data source, it is inserted directly in the translate attribute of the <n> tag and thus propagated to the translated output.
- 5. Prepared Inline Text file is sent to the Moses MT engine for translation. For reference implementation purposes there are trained two language pairs (EN>FR and EN>ES). For both language pairs we have implemented two engines trained on data from different domains (4 engines in general).
- 6. When the file is machine translated, Inline Text format is converted back into XLIFF and all domain specific XLIFF files are merged back to the original XLIFF file.
- 7. XLIFF is decorated by MT Confidence and Provenance metadata and sent to the output.

#### <span id="page-10-0"></span>THE LIST OF JOB FILES (MLWLT JOB LIST)

The web service stores all translation jobs at the server. Using function MLWLT\_JOB\_LIST, we can get the list of all stored Job IDs. The Job ID is a unique identification of each job, representing an exact time of job creation. Function MLWLT\_JOB\_LIST returns an XML formatted list of Job IDs, like in this example:

```
<jobs>
    <job>2012-10-18 11.50.54.486</job>
     <job>2013-09-13 16.54.15.643</job>
     <job>2013-09-13 12.59.39.642</job>
     <job>2013-09-07 07.05.50.366</job>
</jobs>
```
Function MLWLT\_JOB\_LIST has no input parameters.

#### <span id="page-10-1"></span>THE JOB LOG (MLWLT JOB LOG)

Each job has attached its log file, describing all actions that took place during the job processing. Function MLWLT\_JOB\_LOG purpose is to access particular job log. The only input parameter is the Job ID; output is an XML formatted log of actions. Each action entry in the log has its time-stamp (date attribute), name of the ITS domain to which is the entry related and the phase name (phase attribute).

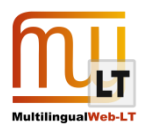

#### Example of the Job Log:

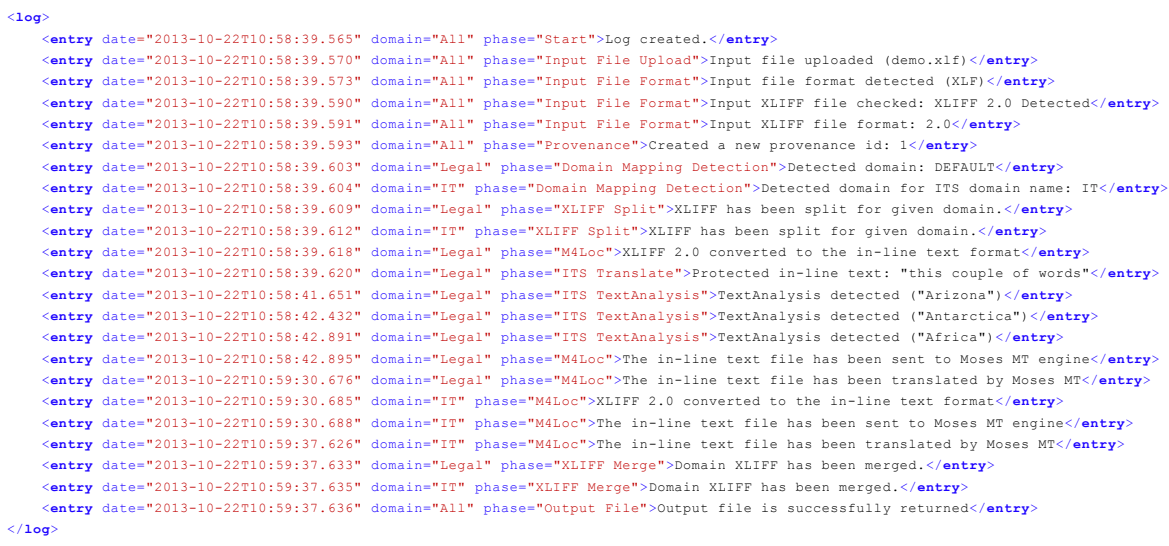

#### <span id="page-11-0"></span>XLIFF OUTPUT FILE FOR PREVIOUS JOBS (MLWLT\_JOB\_OUTPUT)

Function to get translated XLIFF file from a job that was previously translated. The input parameter is the Job ID and the output is the XLIFF file.

#### <span id="page-11-1"></span>GENERAL SERVICE INFORMATION (MLWLT\_WEB\_SERVICE\_INFORMATION)

The web service is using a configuration file containing information needed for a proper functionality of the service as well as the information for identification of the service, like

the supported ITS 2.0 data categories, supported language pairs and domain mapping. Based on the configuration, foreign systems can decide whether the web service is suitable for them or not.

Function returns the configuration in XML format.

In the example (see on the right side) you can see the section of the configuration, related to the supported ITS 2.0 data categories (<supported-itscategories> element) with the list of named categories.

Section Domain mapping (<domain-mapping> element) contains supported language pairs with implemented domains in them (different MT engine is trained for each domain). For example language pair English to French has implemented two domains: IT and Legal. The IT domain is used when ITS domain category uses value 'IT' or 'classical-studies'.

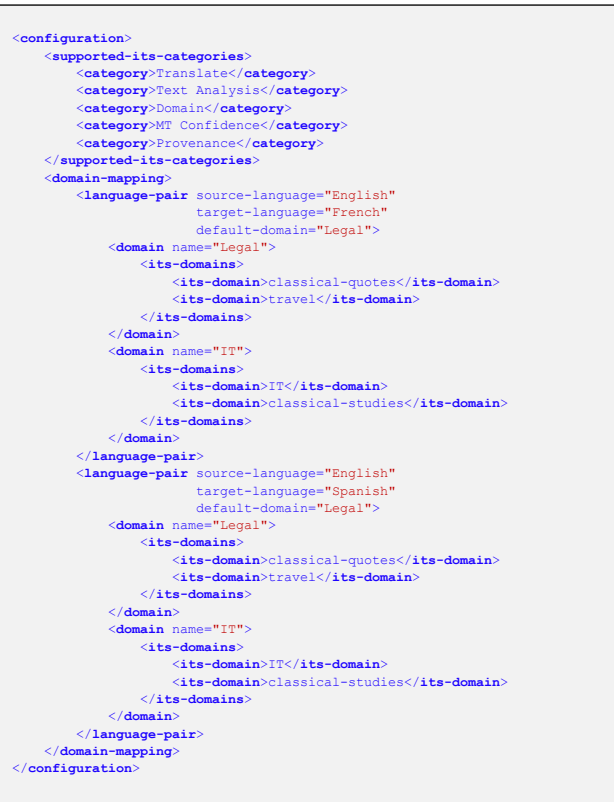

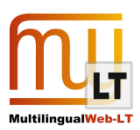

#### <span id="page-12-0"></span>THE ECHO FUNCTION (MLWLT\_XLIFF\_MT\_ECHO)

The echo function has been implemented for web service integration testing purposes. The function accepts the same parameters as the main function for XLIFF processing (Name of the XLIFF file and its binary data) and returns XLIFF without any change.

### <span id="page-12-1"></span>**2.4. Web service implementation**

The web service is implemented and hosted at Moravia web site. The URL of the service is following:

<http://mlwlt.moravia.com/mlwlt-service-xliff-mt/mlwlt-service.asmx>

The service description (WSDL) is available here:

<http://mlwlt.moravia.com/mlwlt-service-xliff-mt/mlwlt-service.asmx?WSDL>

### <span id="page-12-2"></span>**2.5. Test Site**

We have also available the testing site with ability to create a new job, uploading an XLIFF file to the webbased application [\(http://mlwlt.moravia.com/mlwlt-web-test\)](http://mlwlt.moravia.com/mlwlt-web-test). When the file is uploaded, new created job is immediately executed and translated XLIFF file is returned back. In the application, the complete job log is also available.

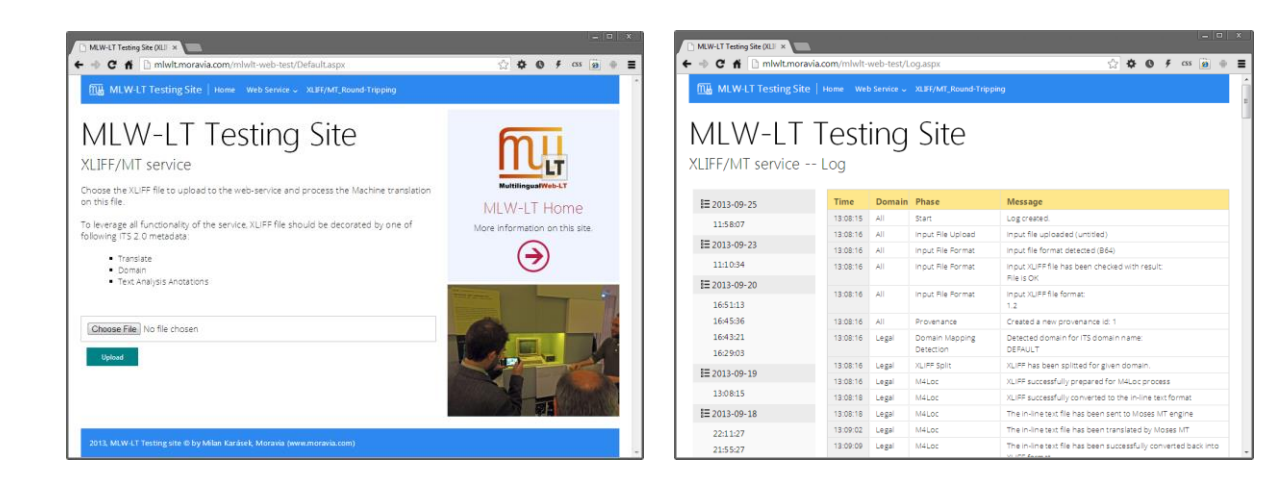

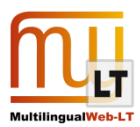

# <span id="page-13-0"></span>**REFERENCES**

- 1. XLIFF definition at Wikipedia, <http://en.wikipedia.org/wiki/XLIFF>
- 2. OASIS XML Localisation Interchange File Format (XLIFF) TC homepage [https://www.oasis-open.org/committees/tc\\_home.php?wg\\_abbrev=xliff](https://www.oasis-open.org/committees/tc_home.php?wg_abbrev=xliff)
- 3. Moses MT at Wikipedia http://en.wikipedia.org/wiki/Moses (machine translation)
- 4. Moses MT project homepage <http://www.statmt.org/moses/>
- 5. M4Loc project homepage <https://code.google.com/p/m4loc/>
- 6. Tomáš Hudík, Achim Ruopp: The Integration of Moses into Localization Industry, EAMT 2011 <http://www.mt-archive.info/EAMT-2011-Hudik.pdf>
- 7. Okapi Framework <http://okapi.sourceforge.net/index.html>
- 8. Service-Oriented Localisation Architecture Solution (SOLAS) <http://www.localisation.ie/solas/>